# **WEB SHOP www.s3c.si**

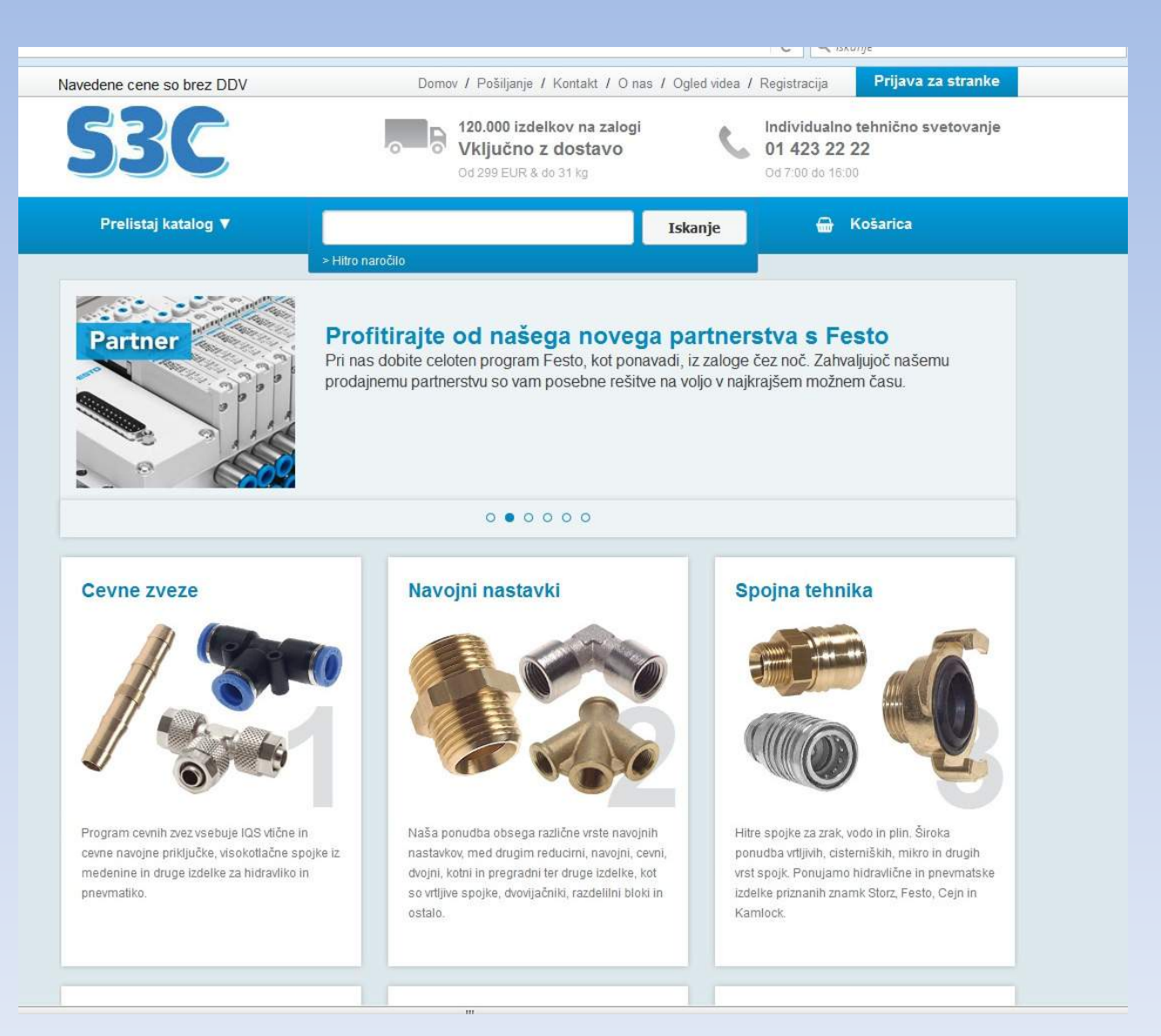

You can search items by choosing:- Material Thread- DNI /h2 PN (bar) SW (mm) -….

Choose the one you want and scroll down to see the options.

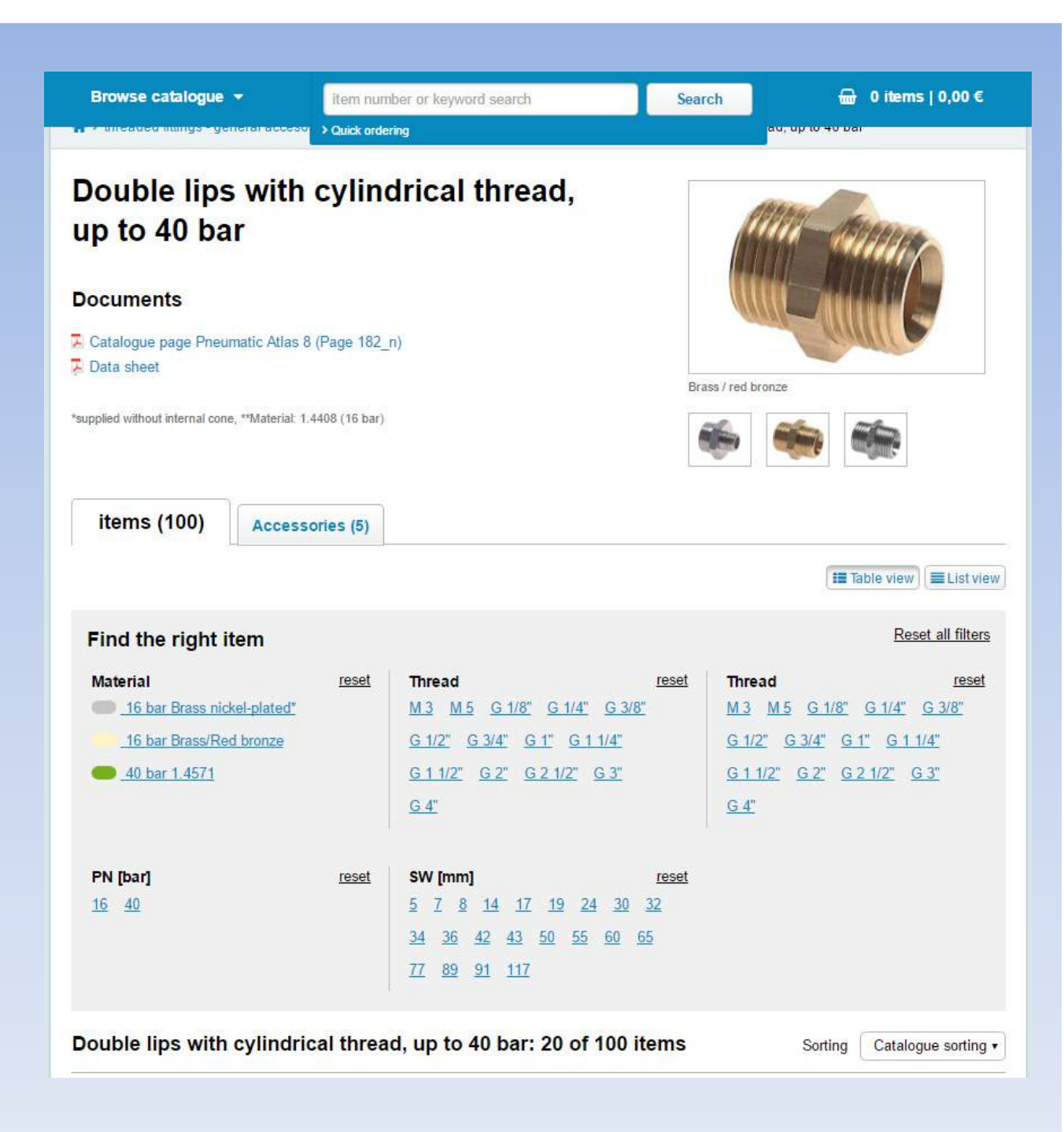

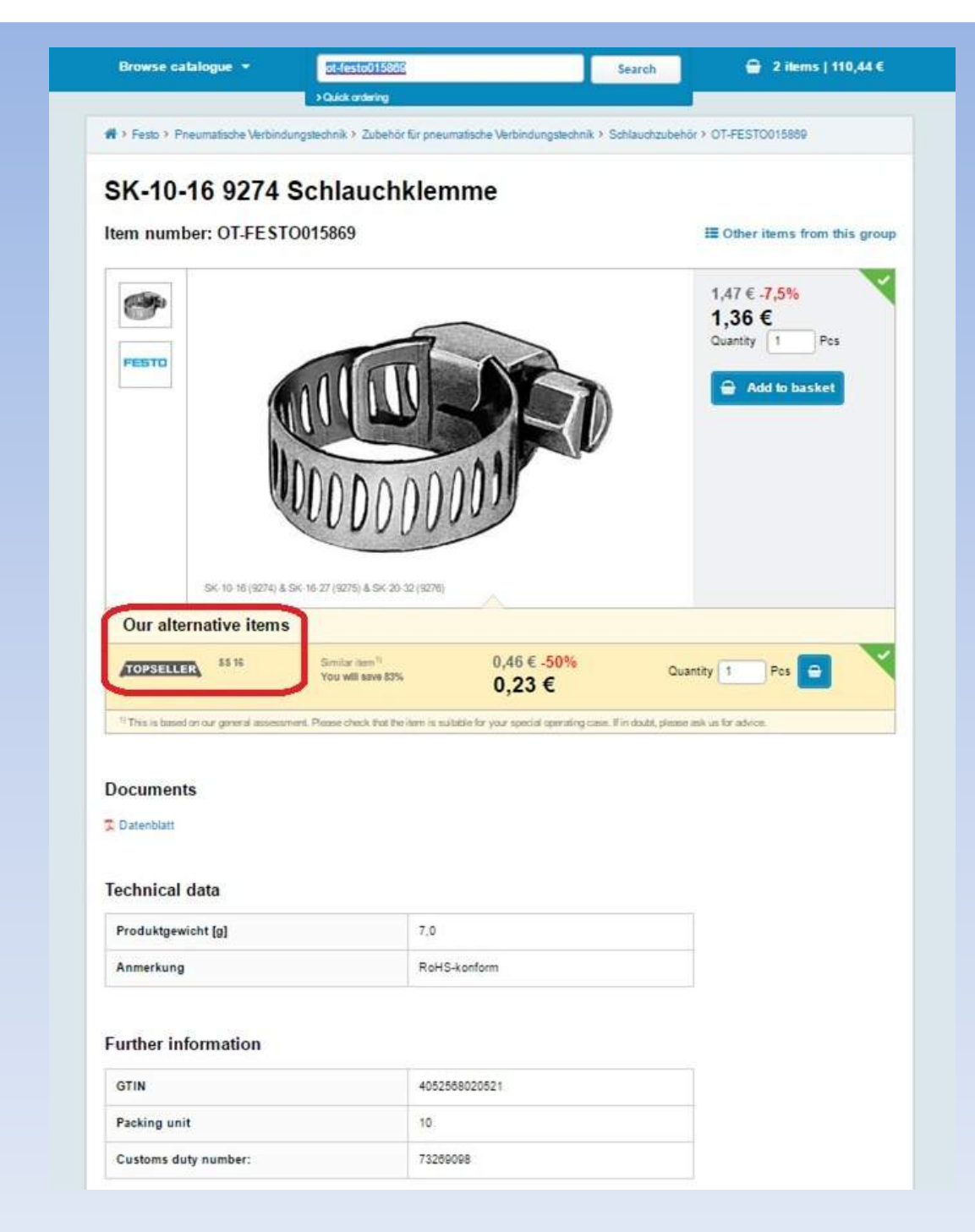

You can search by our product groups and you will often find the option of "Our alternative items" – good quality and you save a lot of money.

### Examples of alternatives

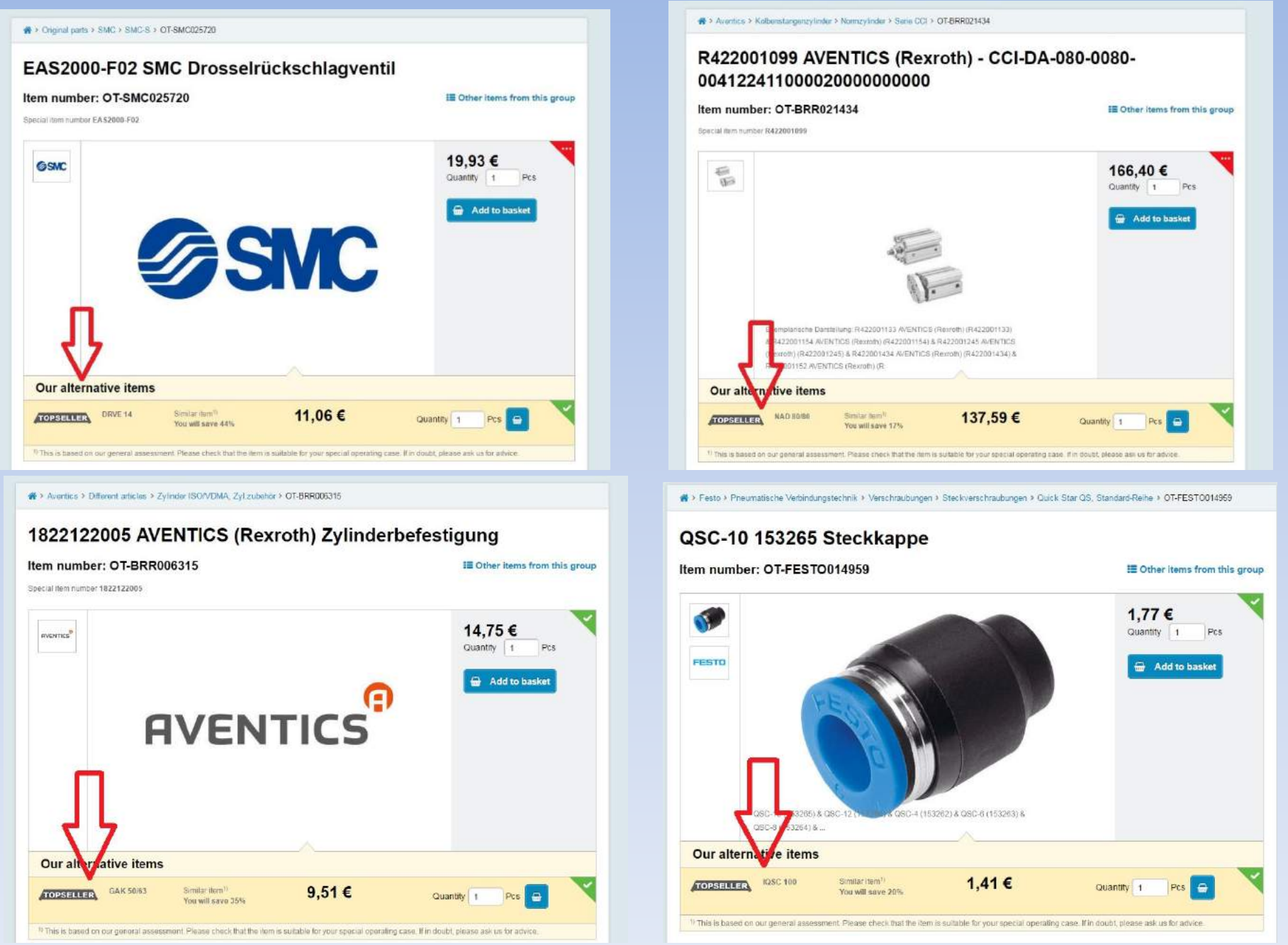

When you choose all the items, you click on your basket, where you can find the overview and the total cost of the goods. You can change quantities and see how much you need to add so you won't pay the shipping costs (from 199,00€).

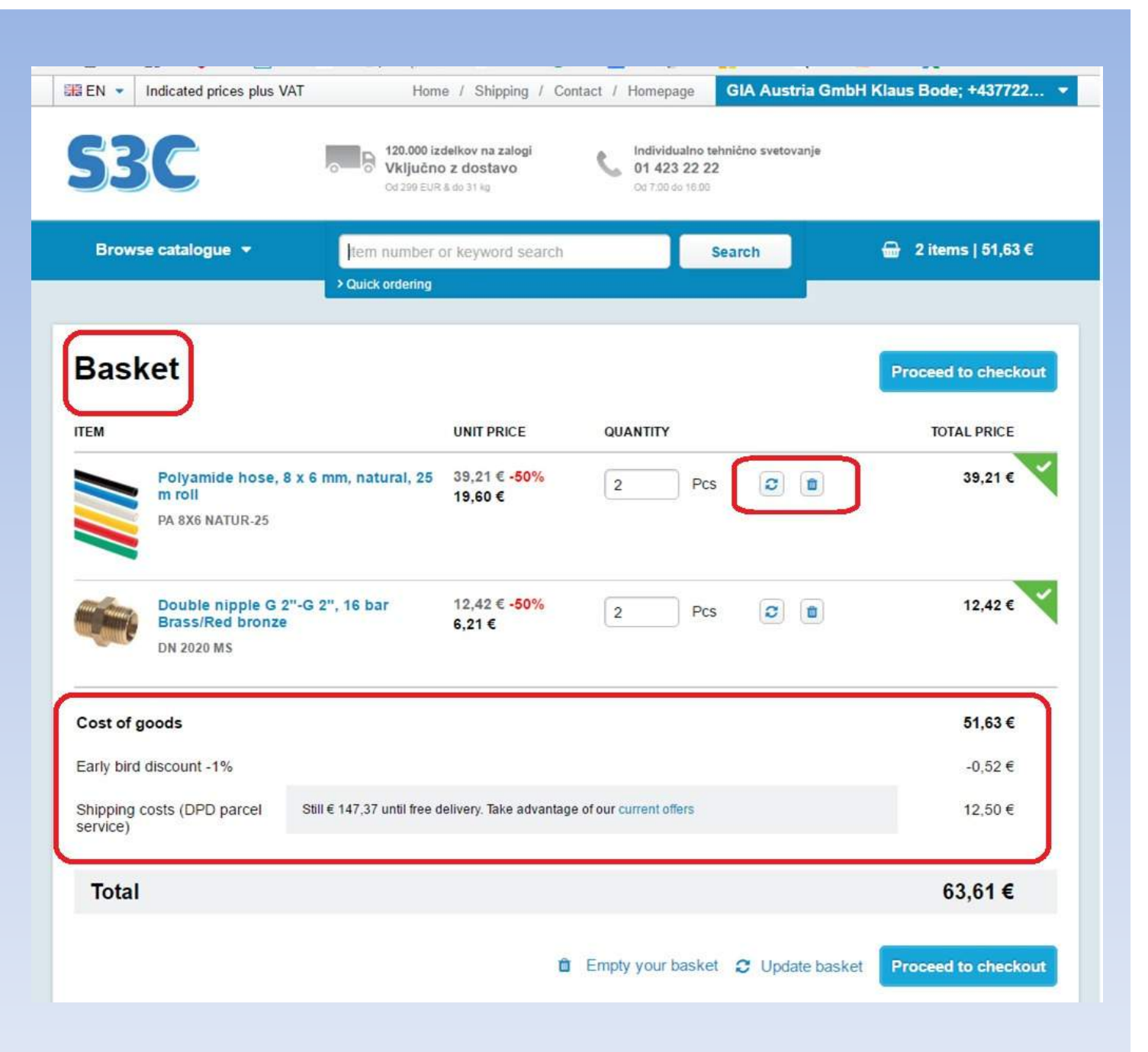

## **SHOPPING LIST**

You can always save your shopping list for your evidence and for further orderes. You can always check your previous saved shopping lists.

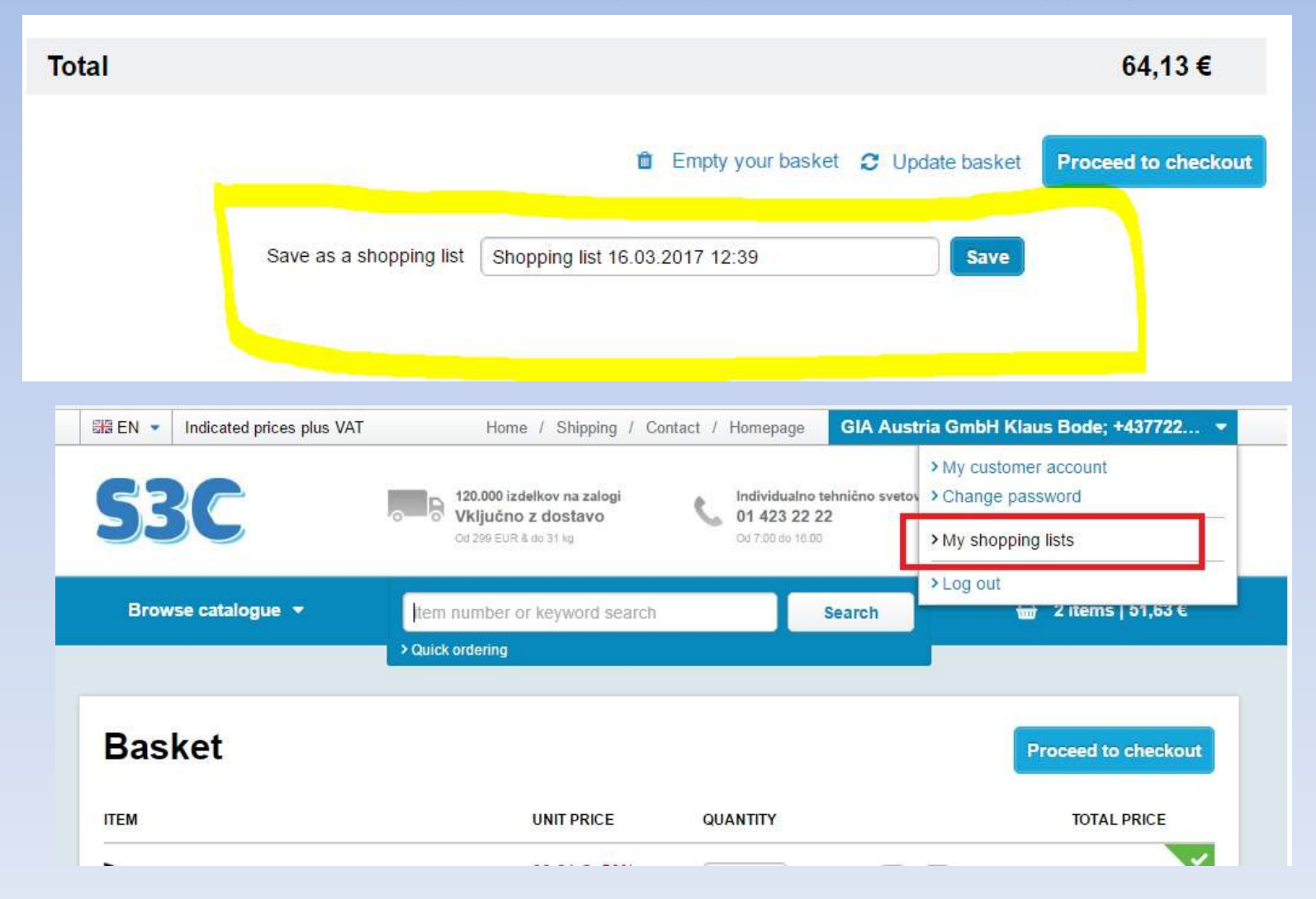

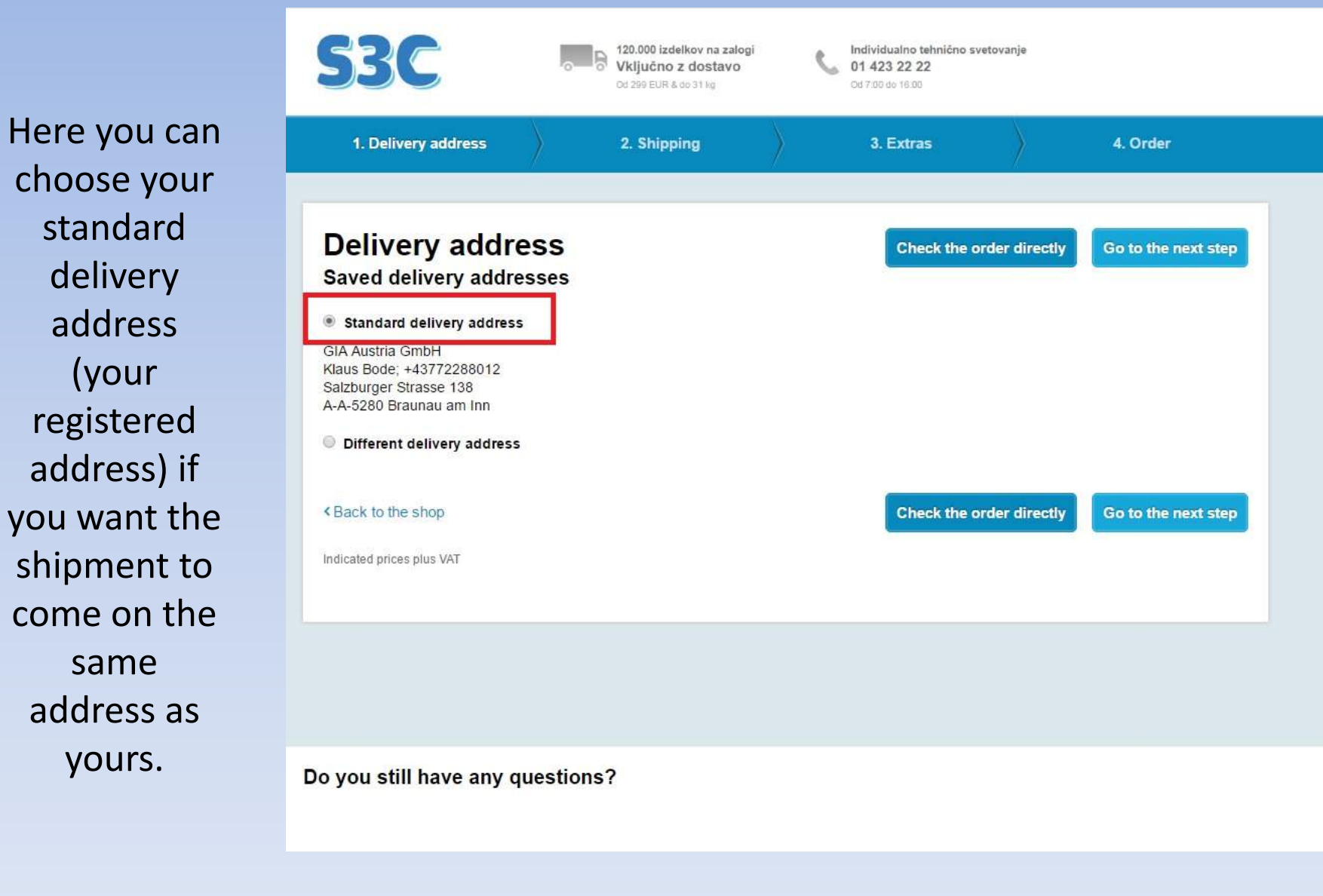

choose your standard delivery address (your registered address) if you want the shipment to come on the same address as yours.

Or you can choose a different delivery address – directly to your customer.You can also save your customer address for the next order. You must fill in all the lines.

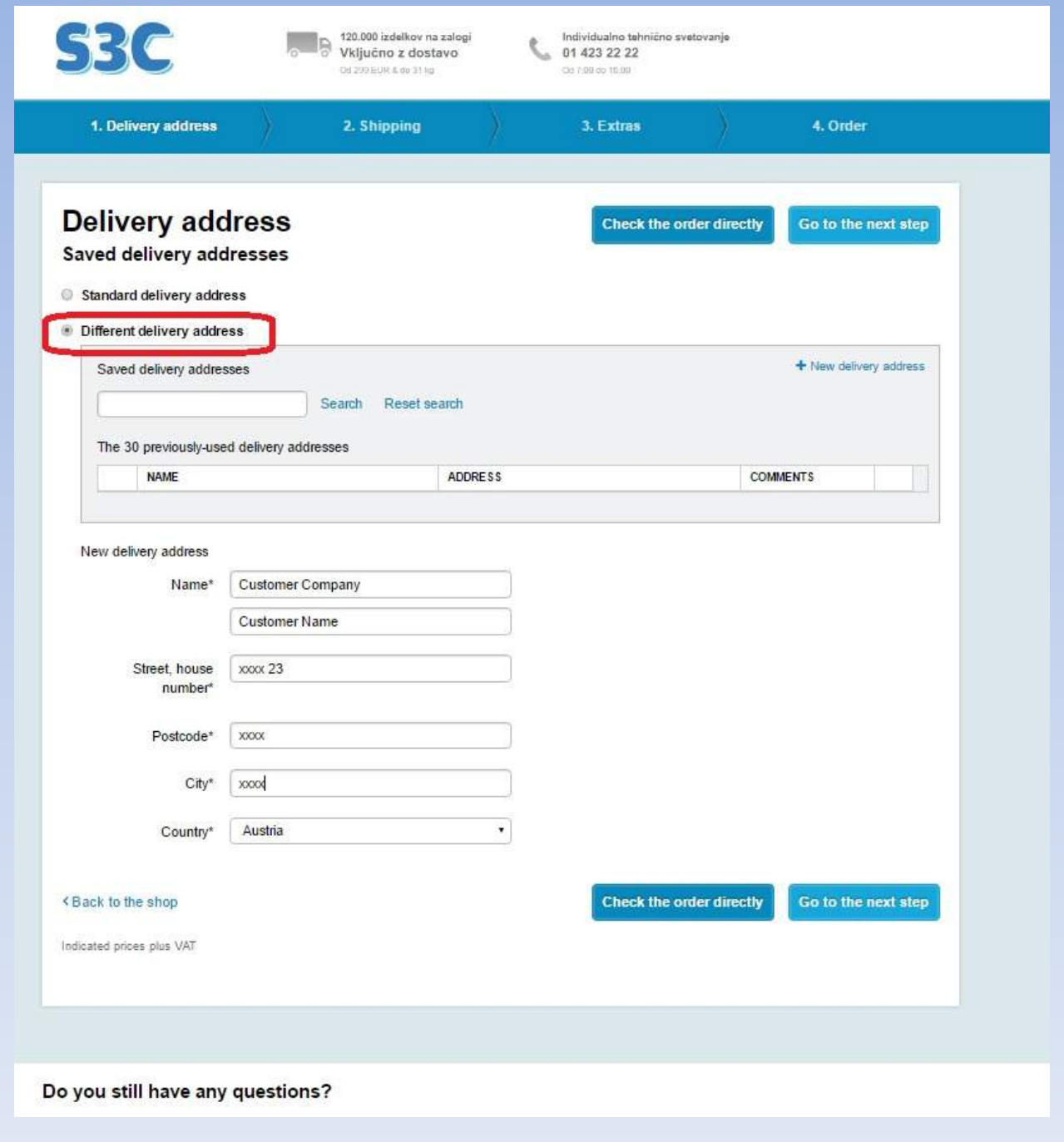

Then you have to choose your shipping carrier. We advise you to always choose **DPD parcel service.**

Also you can always define later shipping date, if you want the goods to arrive on the specific date. You must enter the date 3 days before you want the goods to come (shipping date).

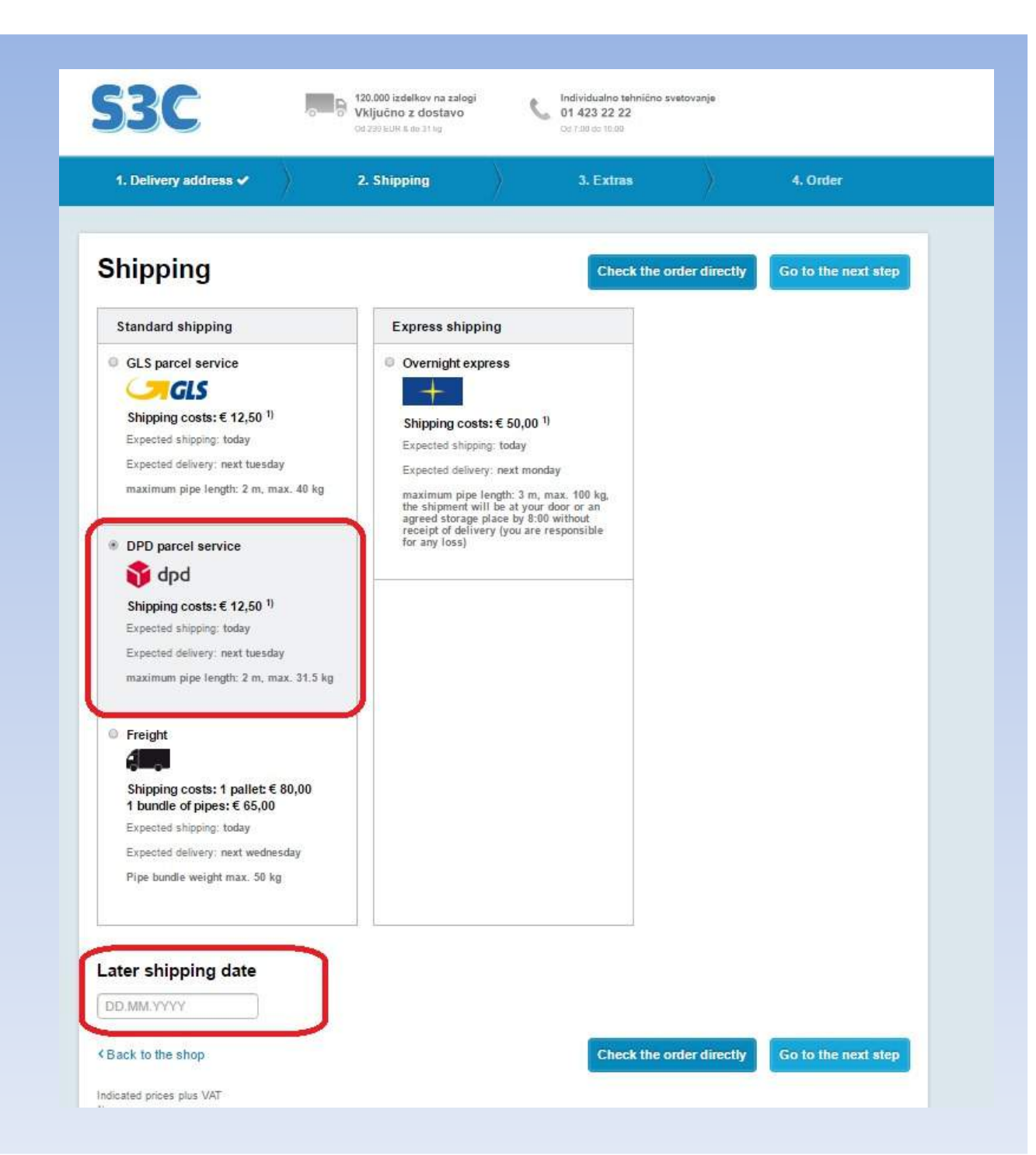

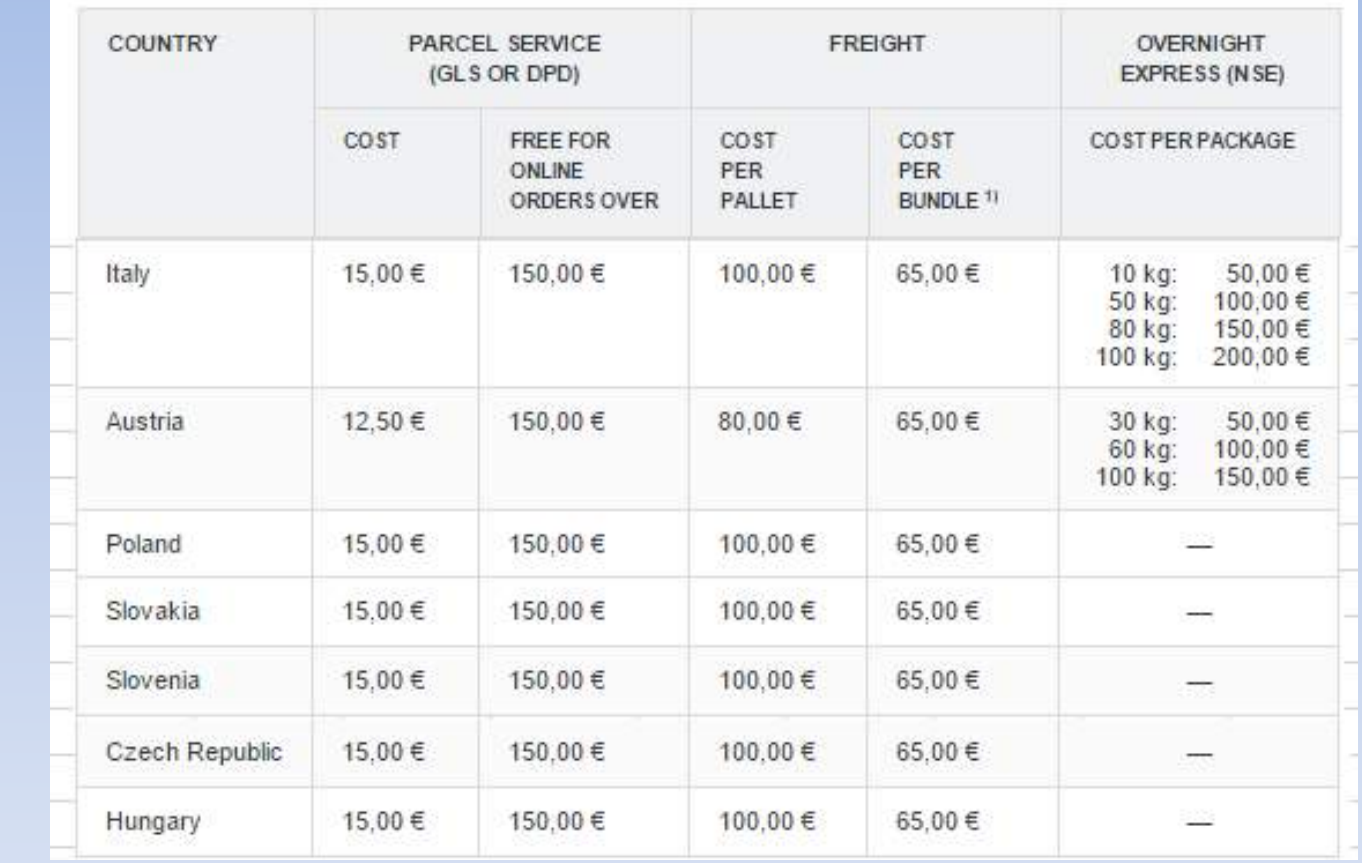

### Excerpt from the standard delivery conditions outside of Germany

The cost of delivery for different countries.

\*1) MAX. 40 KG

On the next step you have the "Extras" for your order: – add your item text (your item numbers)- enter your order number, your email address and if you want, you can also choose Certificate of compliance 2.1 (12,00 €) also you can add a comment for your order (optional)

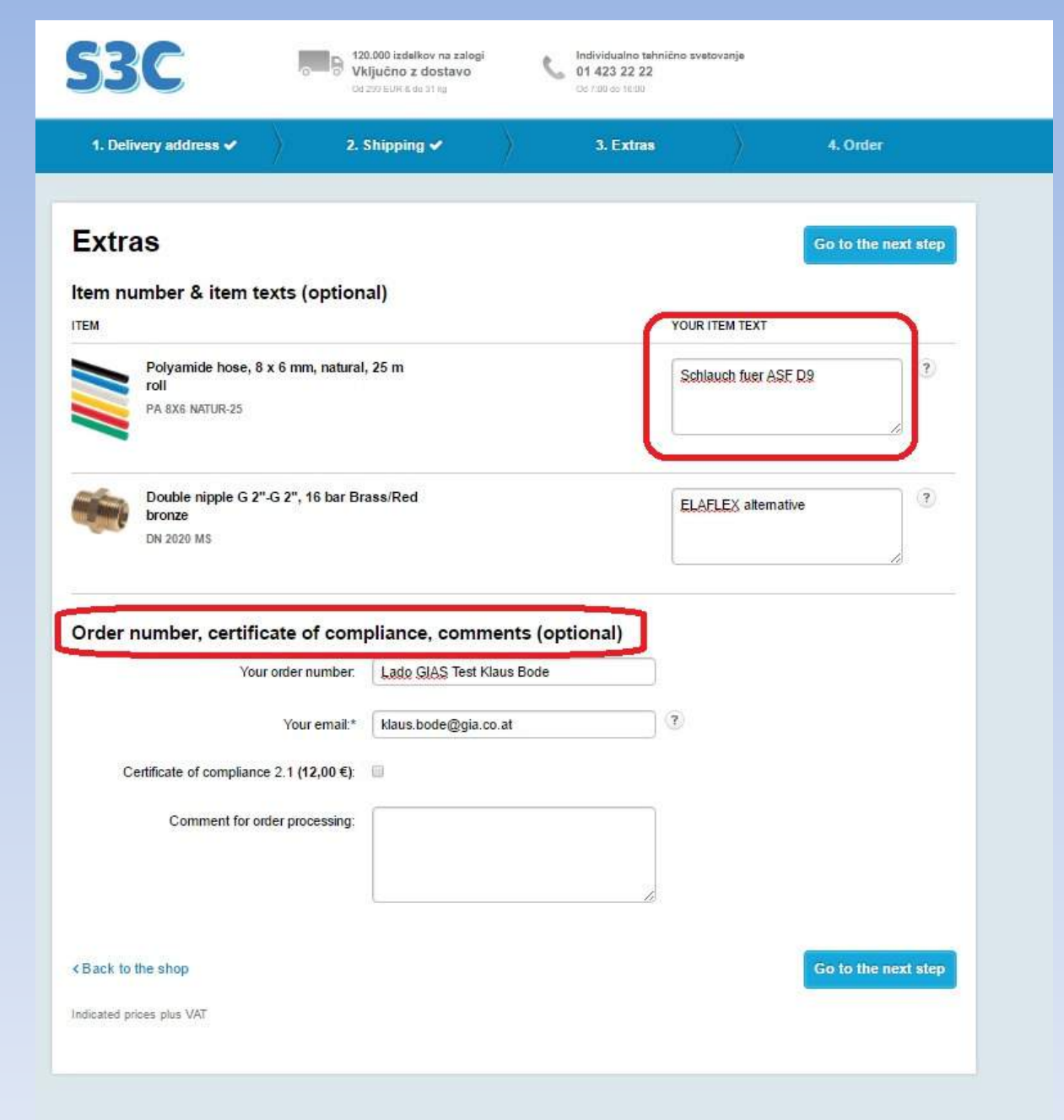

CHECK YOUR ORDER! Every order is processed very quickly, so be careful and check you order before you order.

This is part 1 of the check of you order – you can see all the content that you enter before.

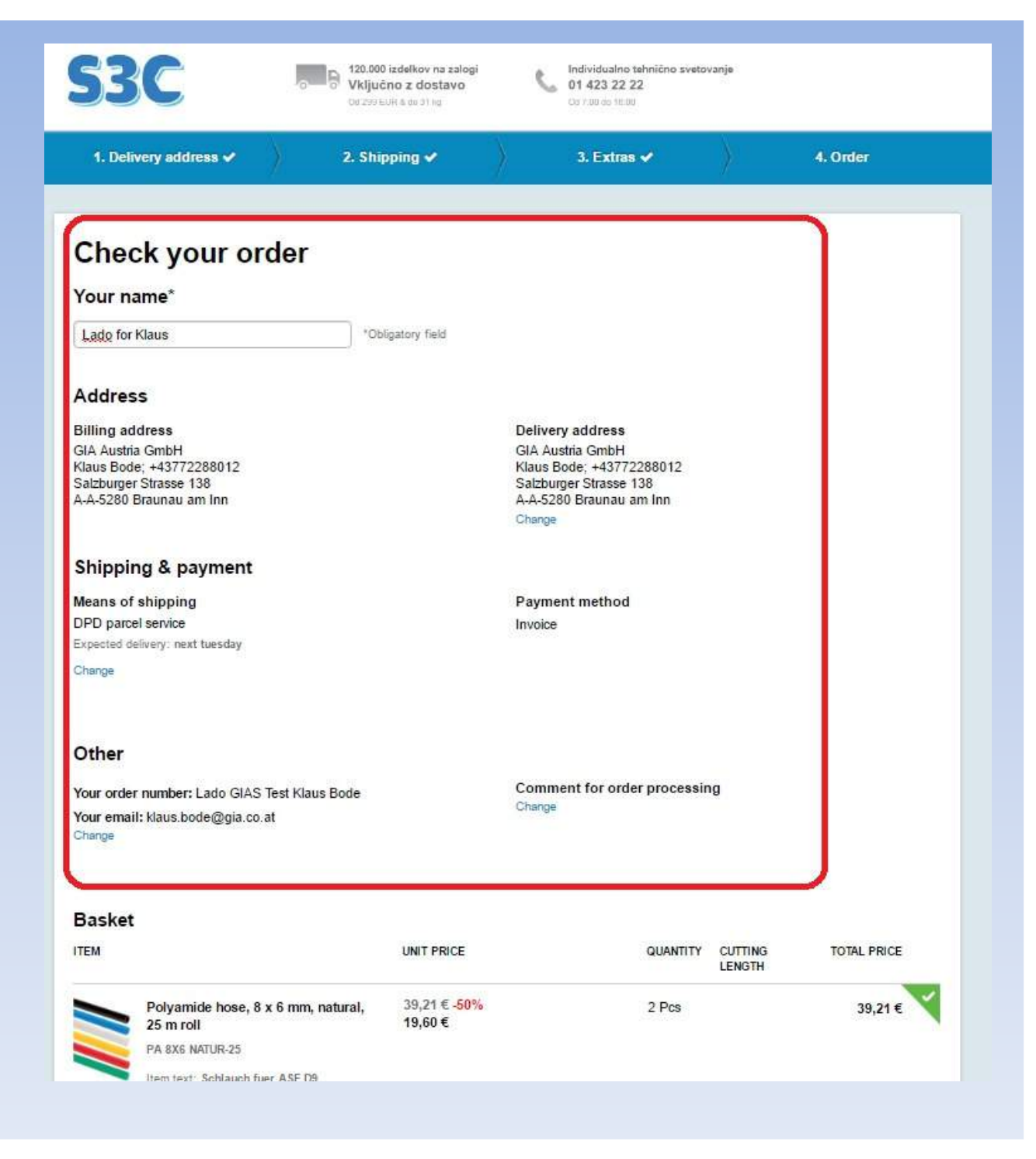

This is part 2 of your check your order – the chosen items and the total cost of goods.

When you checked everything you can proceed with "Buy now".

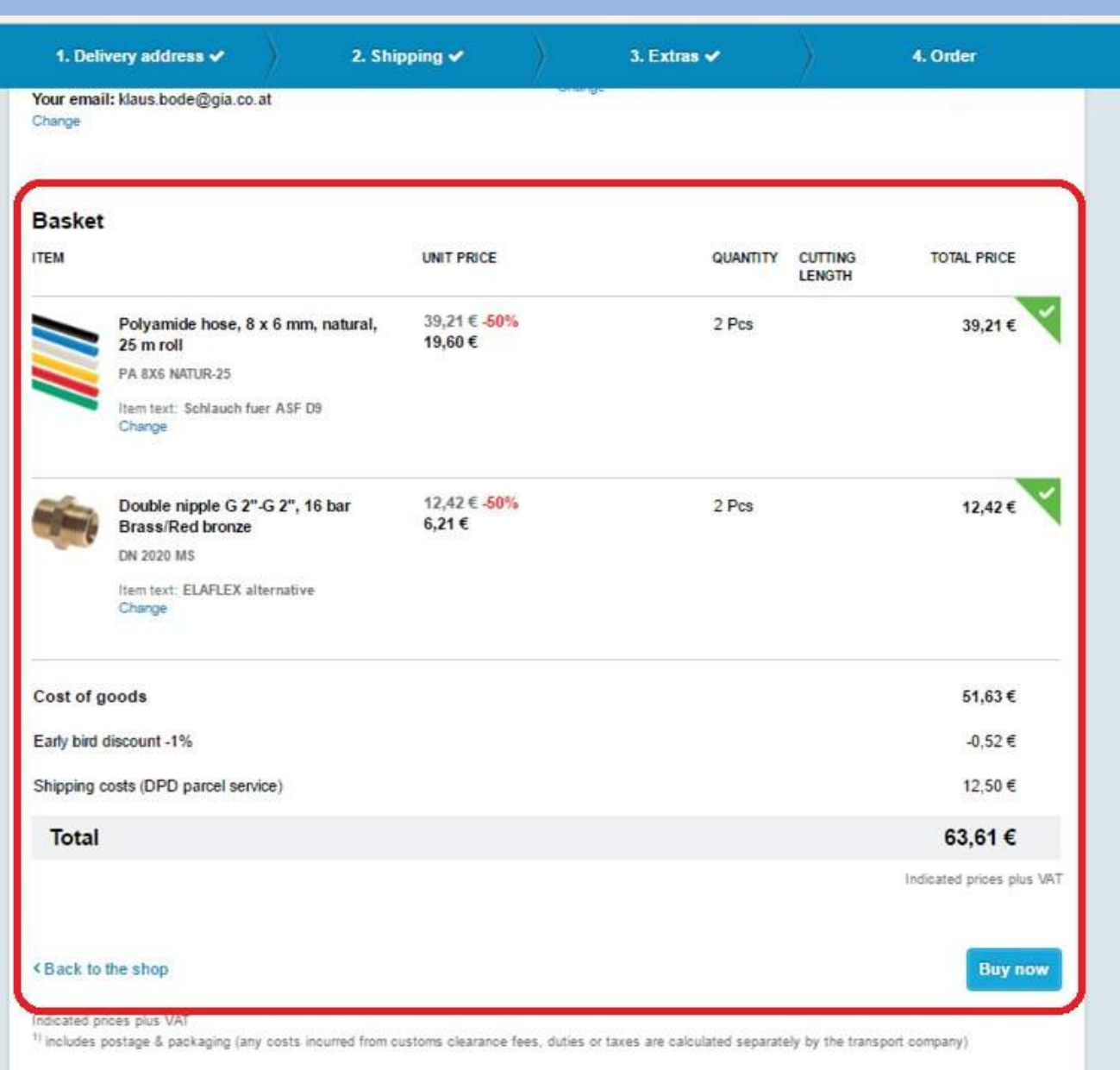

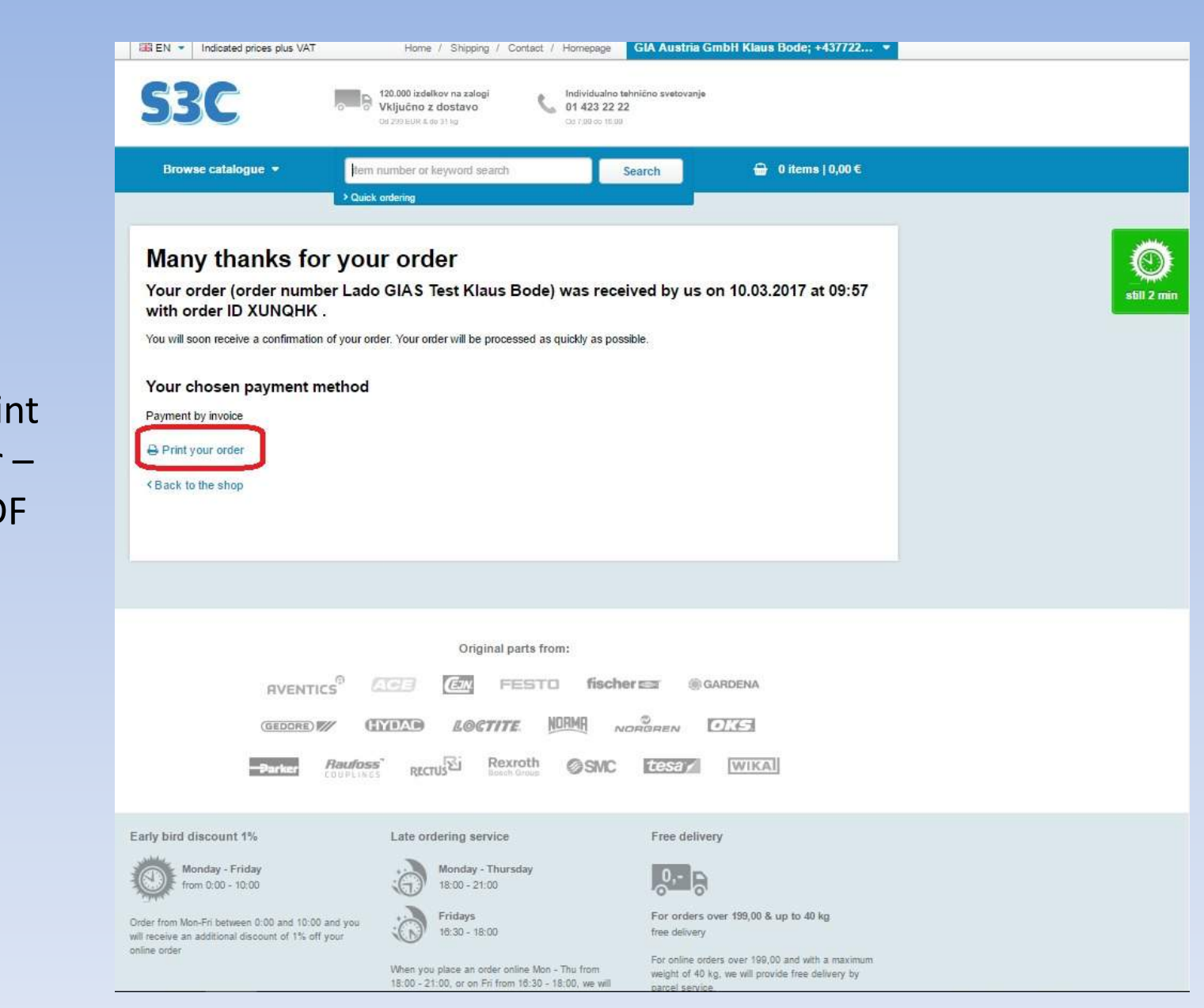

You can print your order – or save PDF for your record.

## This is the example of the order overview.

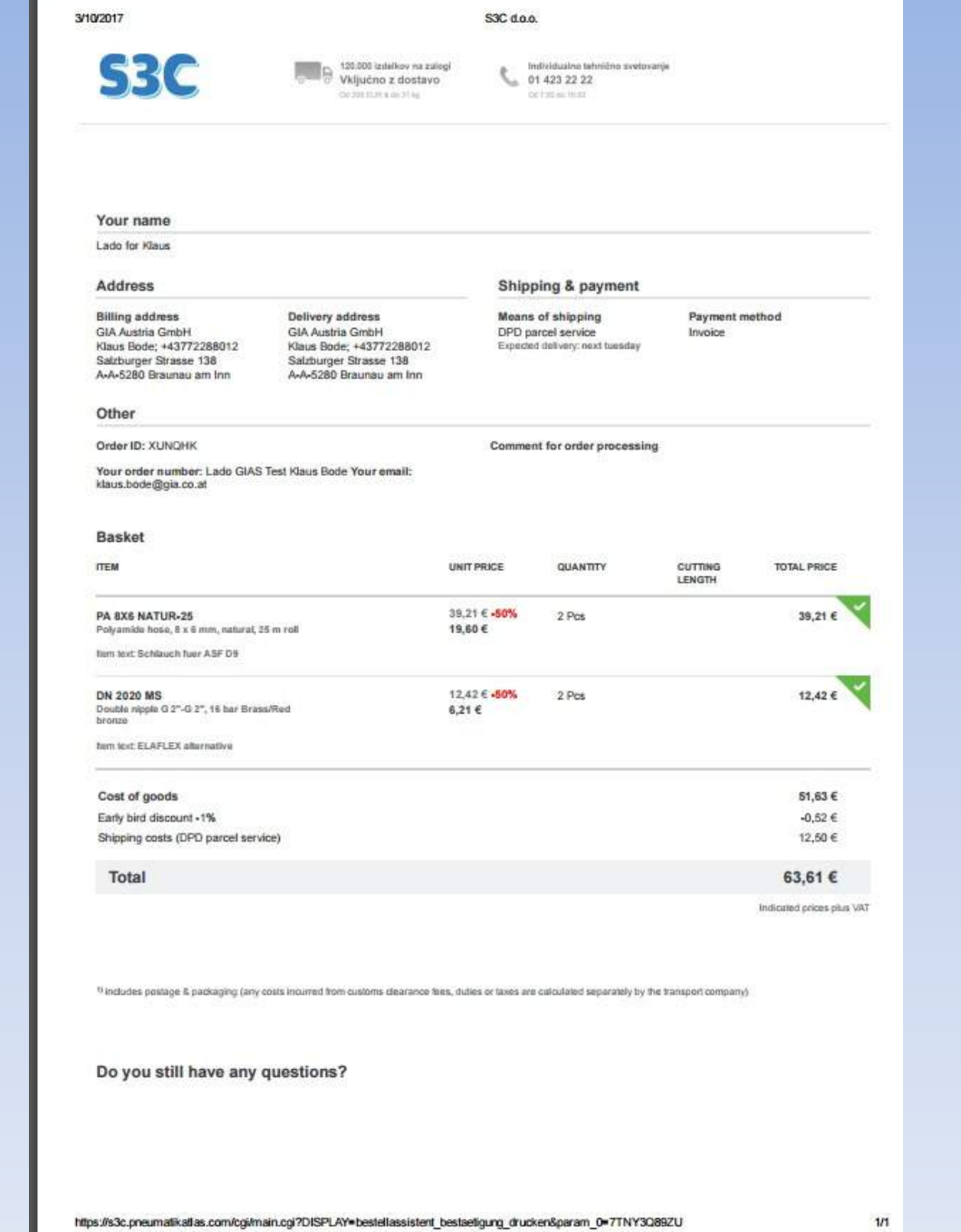

On the next day, you will receive delivery note on your registered email address. You can check where your goods currently are – you receive the link for tracking shipment.

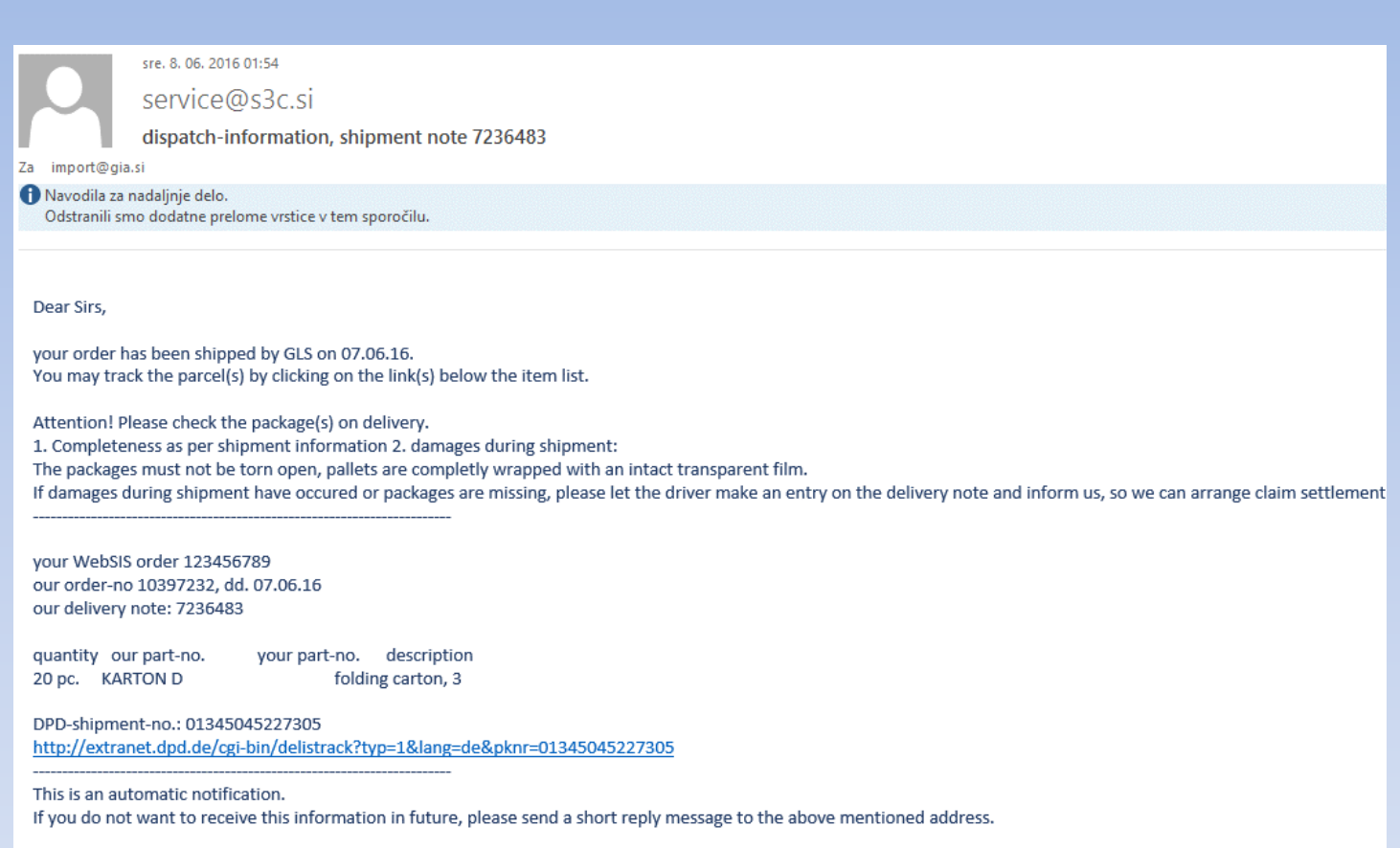

The delivery note, that also comes with the package.

#### \$3C d.o.o.<br>\$I\$ Konto Trzaska 116 1000 Ljubljana **SLOWENIEN** phone: 00386/14232222 fax : 00386/14232200

delivery-note<br>In case of questions, advise: date<br>16.02.17 ref. 7679939

#### shipment by: DPD (not prepaid)

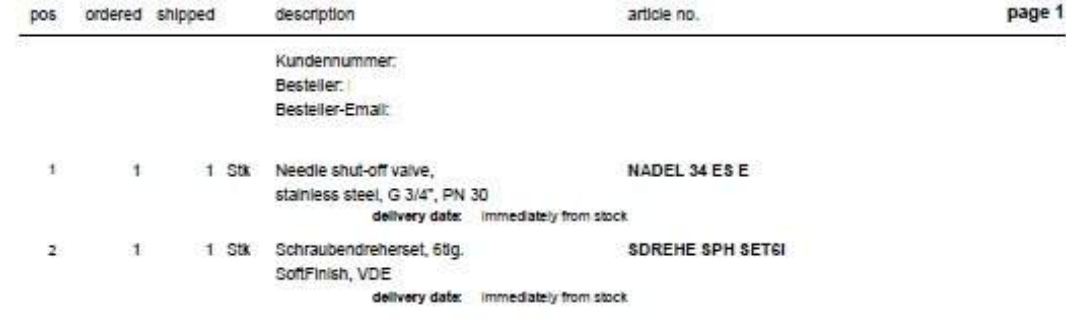

# Returning items

- In case if you ordered the wrong items, you can return the items on our address,undamaged, with the original package:
- S3C d.o.o, Tržaška cesta 116, 1000 Ljubljana, Slovenija
- You will get the credit note with additional 20% costs of returning (20% of the neto total cost of the returened items).

**We are always there for you Individual technical advice from technicians and engineers Providing support from 8:00 - 16:00 from: General sales:**Tel: +386 (0)1-423 22 22 Fax: +386 (0)1-423 22 00 E-Mail: prodaja@s3c.siS3C d.o.o.Tržaška c. 1161000 Ljubljana